## **Anleitung für die online-Plattform "Doppelkopf-Palast"**

**- [gesonderter Bereich des DDV](https://www.doppelkopf-palast.de/embed.php?gameId=1&origin=ddv&privateLobby=ddv)**

Hallo liebe online-Zocker,

ihr habt Interesse am Doppelkopf-Palast. Hierzu findet ihr im Folgenden eine Anleitung (sieht wesentlich komplizierter aus, als es ist – nicht erschrecken  $\circledcirc$ )

#### Vorab ein paar Bemerkungen zu den Kosten:

Grundsätzlich ist die Plattform für euch kostenlos. Allerdings möchte der Betreiber natürlich entlohnt werden, daher gibt es ein Berechtigungssystem, basierend auf Chips und / oder einer "Premium-Mitgliedschaft". Beides kann käuflich erworben werden, z.B. 100 Chips für 0,99 EUR, Premium z.B. 30 Tage für 4,99 EUR. **Man kann aber durchaus ohne diese kostenpflichtigen Zusätze spielen, es leidet nur der Komfort darunter.**

Chips könnt ihr euch durch tägliches Einloggen verdienen, an den meisten Tischen werden diese auch als Einsatz gefordert, dieser wird (zum größten Teil) an die Tisch-Sieger ausgeschüttet. Mit den Chips kann auch an Turnieren teilgenommen werden, diese Turniere sind allerdings öffentlich, d.h. man trifft dort auch auf Spieler, die nicht im DDV sind.

Mit "Premium" habt ihr gewisse Vorteile, z.B. Anlegen einer Freundesliste, schnellerer Überblick über anwesende Spieler, Eröffnen eigener Tische, Wegfall der Beschränkungen aufgrund nicht genügender Runden, direkter Chat mit anderen Spielern.

In der Anfangsphase werdet ihr bestimmte Einschränkungen erfahren (kein Chat am Tisch, bestimmte Tische sind erst ab einer Mindestrundenzahl zu betreten), diese werden aber mit steigender Anzahl gespielter Runden immer weniger.

Für Vielspieler kann der DDV auch in begrenztem Umfang kostenlos Premium-Mitgliedschaften (für einen begrenzten Zeitraum) zur Verfügung stellen, hierzu richtet ihr bitte eine konkrete Anfrage an [onlinedoko.ddv@doko-verband.de](mailto:onlinedoko.ddv@doko-verband.de)

# **In den gesonderten DDV-Bereich kommt ihr ab sofort über folgenden Link:**

### <https://www.doppelkopf-palast.de/online-doppelkopf-spielen.html?privateLobby=ddv&origin=ddv>

#### **Vorgehensweise zum Spielen per App (nur Android)**

- App installieren (könnt ihr z.B. [hier](https://play.google.com/store/apps/details?id=air.de.rgerlach.doppelkopfpalast&referrer=utm_source%3Ddoppelkopf-palast.de%26utm_medium%3Dplay_banner%26utm_campaign%3Dhomepage%2Fdoko%26origin%3Dddv) finden)
- App einmal starten und einloggen (damit die Verknüpfungen der Links erstellt werden)
- [DDV-Link](https://www.doppelkopf-palast.de/online-doppelkopf-spielen.html?privateLobby=ddv&origin=ddv) anklicken, muss sich im BROWSER (Chrome etc.) öffnen

- Durch Klick auf den Link sollte sich die App öffnen (evtl. wird vom Browser gefragt, wie der Link zu öffnen ist, dann bitte die App auswählen) und sollte dann nach dem Login direkt in die DDV Lobby führen.

In der Anfangsphase wird es sinnvoll sein, sich zum Spielen zu verabreden. Hierzu wurde eine WhatsApp-Gruppe eingerichtet, wer daran teilnehmen will, meldet sich bitte mit einer Handy-Nummer ebenfalls bei Tim Marx [\(onlinedoko.ddv@doko-verband.de\)](mailto:onlinedoko.ddv@doko-verband.de) an. Es wäre sinnvoll, wenn diese Gruppe wirklich NUR zum Verabreden genutzt wird, für "Klatsch und Tratsch" kann gerne jemand eine eigene Gruppe gründen.

Beim **ersten** Login kann es vorkommen, dass ihr direkt an einen Tisch mit beliebigen Mitspielern gesetzt werdet. Hier solltet ihr bitte einfach 4 Spiele machen, dadurch bekommt ihr schon mal einen Eindruck über die Optik am Tisch und die Bedienung der Seite. Dieser Tisch kann auch nicht vorzeitig verlassen werden  $\odot$ .

Ich werde (zumindest in den ersten Wochen) versuchen, möglichst oft online zu sein, um weitere Hilfestellung zu geben. Rückfragen könnt ihr gerne per [E-Mail,](mailto:onlinedoko.ddv@doko-verband.de) Skype oder WhatsApp an mich richten.

Für alle Fälle gebe ich euch hier meine Handynummer bekannt, zögert bitte nicht mich bei Problemen anzurufen (bitte zu arbeitnehmerfreundlichen Uhrzeiten und nicht montags, da habe ich Spielabend in Darmstadt (3):

### 0174 / 947 2855

### Über Skype wäre ich unter timmarx2710 erreichbar.

Mir liegt viel daran, dass die Plattform ein Erfolg wird, daher "opfere" ich in diesem Fall auch gerne meine Freizeit für euch.

#### Noch ein paar Anmerkungen vorab:

- Auf der Plattform wird der Begriff "Runde" für ein Spiel verwendet nicht irritieren lassen.
- Die Schaltflächen am Spieltisch (Chat, Ansagen, Zögern, letzter Stich) sind recht unauffällig gehalten.
- Angemeldete Vorbehalte sind nur über die Meldungen im Tisch-Chat zu verfolgen.

## **Jetzt aber endlich die konkrete Anleitung (ohne Garantie auf Vollständigkeit)**

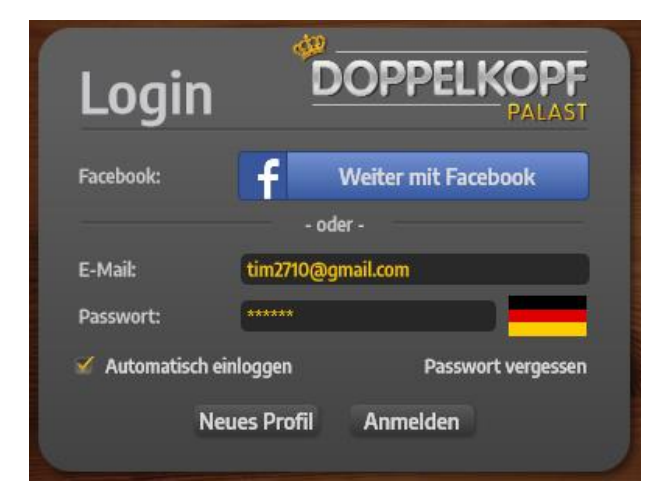

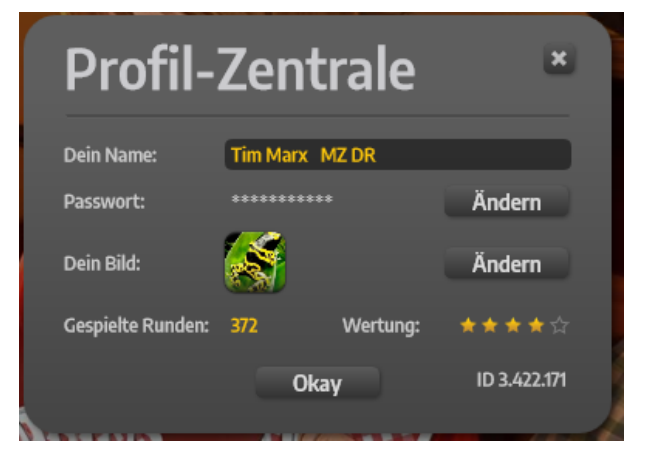

So sieht das Fenster für das Log-In aus.

Ab der 2. Anmeldung sind die relevanten Felder Name und Passwort bereits mit den korrekten Daten vorbelegt

Ich empfehle, das Häkchen bei "Automatisch einloggen" zu setzen, dann kommt ihr bei künftigen Aufrufen der Seite direkt zur "Profil-Zentrale"

Hier könnt ihr euer Passwort ändern und ein nettes Profilbild einstellen. Ihr seht auch eure aktuellen Runden (=Spiele) und die Sterne-Wertung

## Screenshot "Vereinsheim"

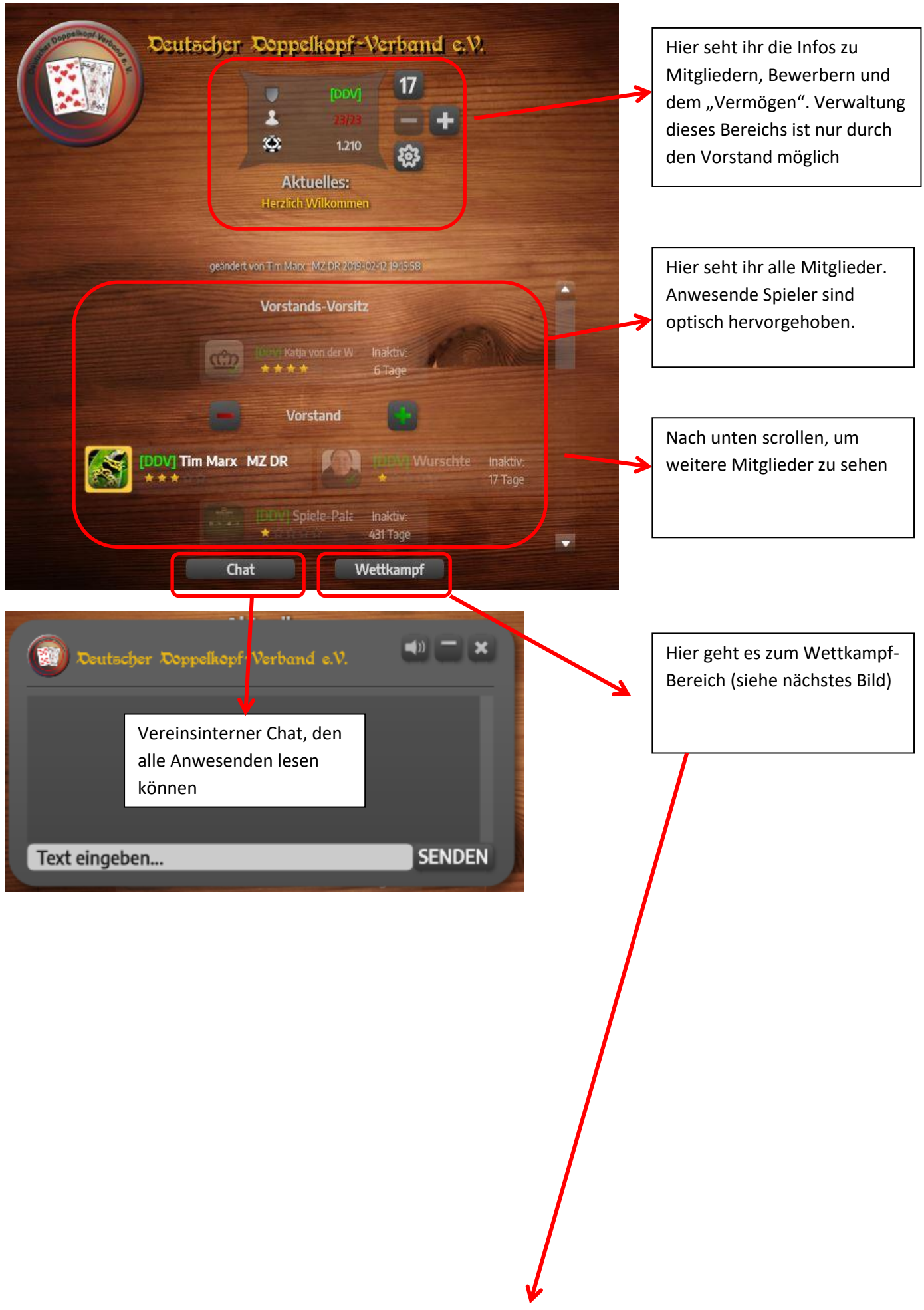

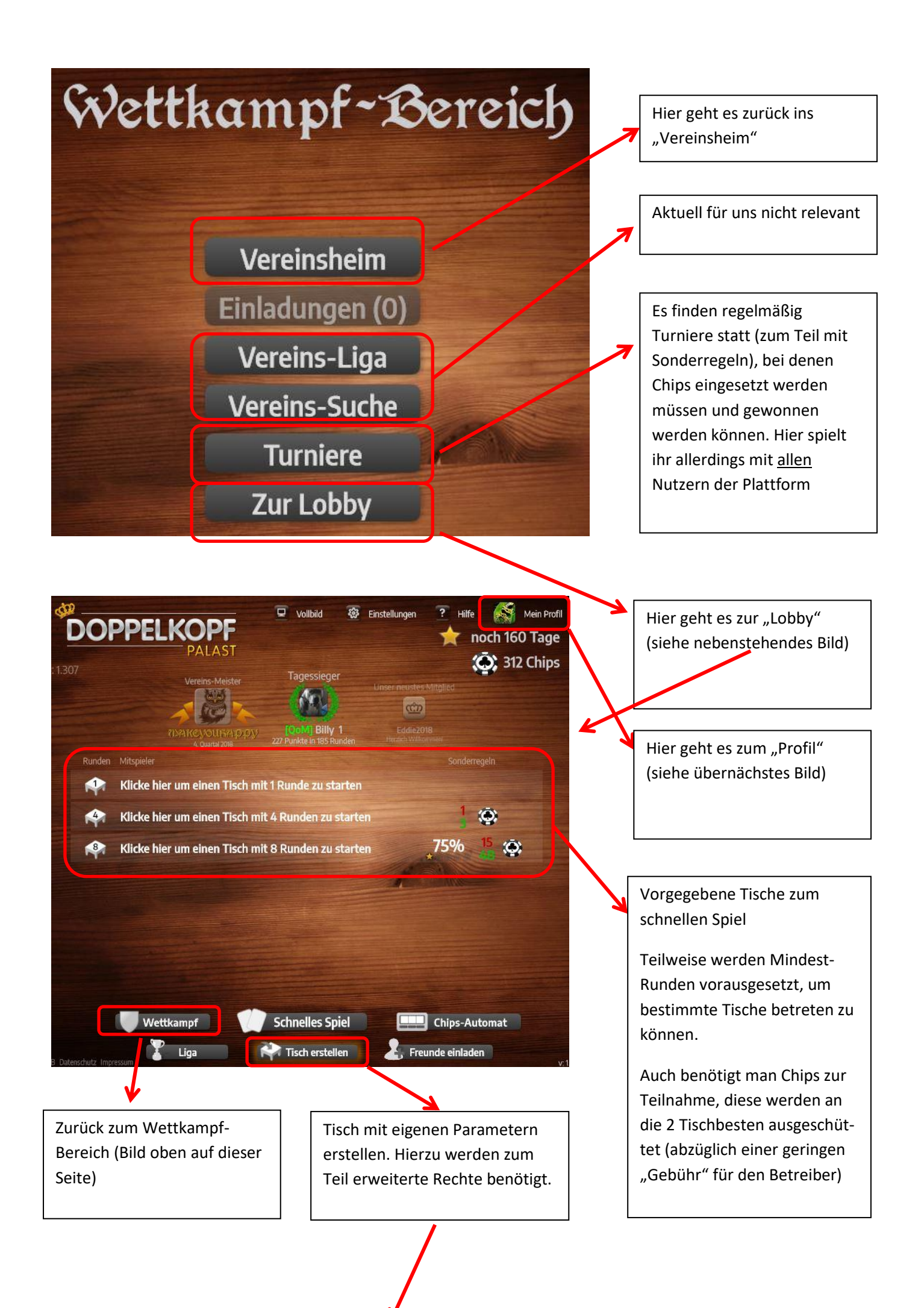

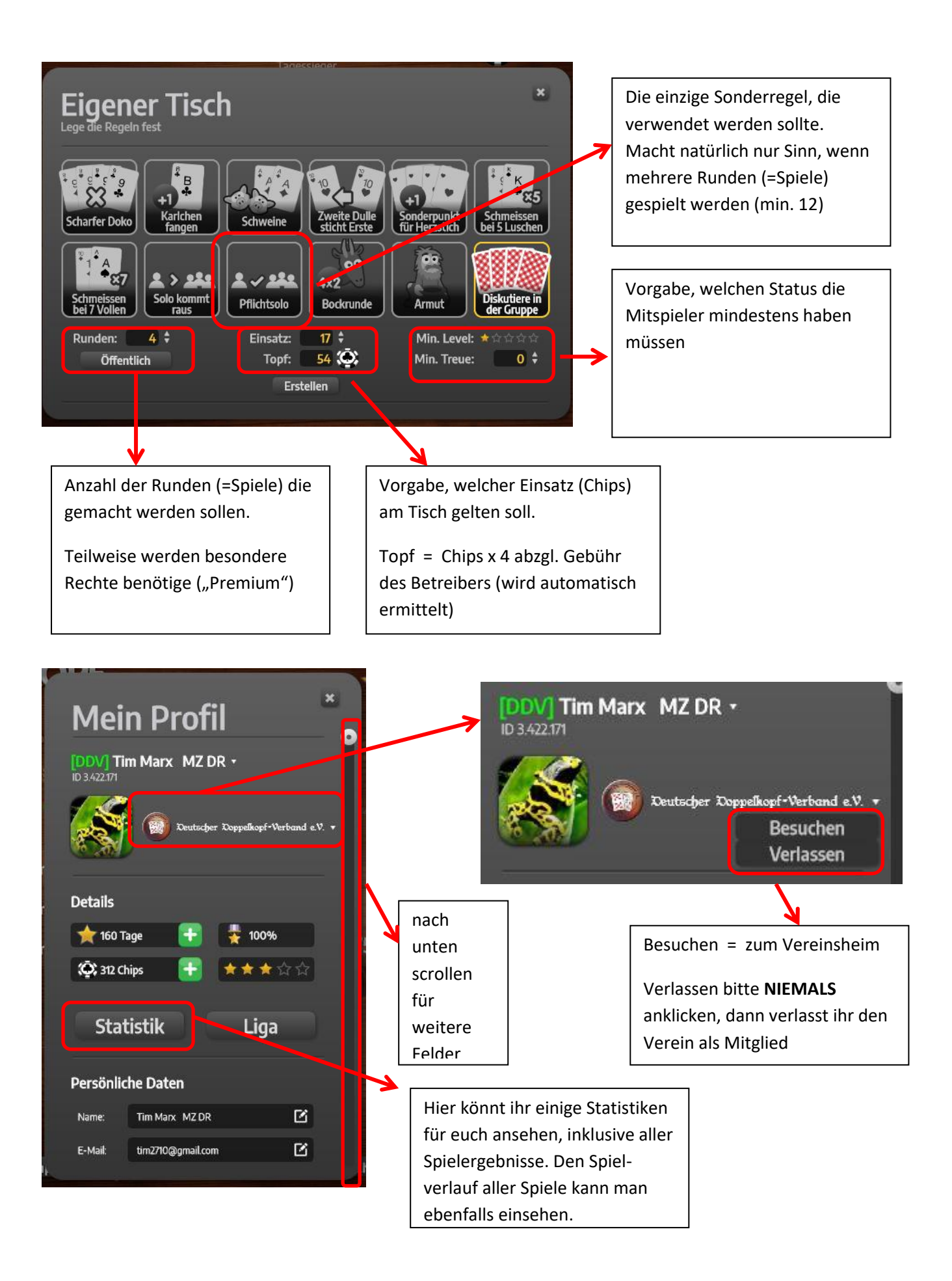

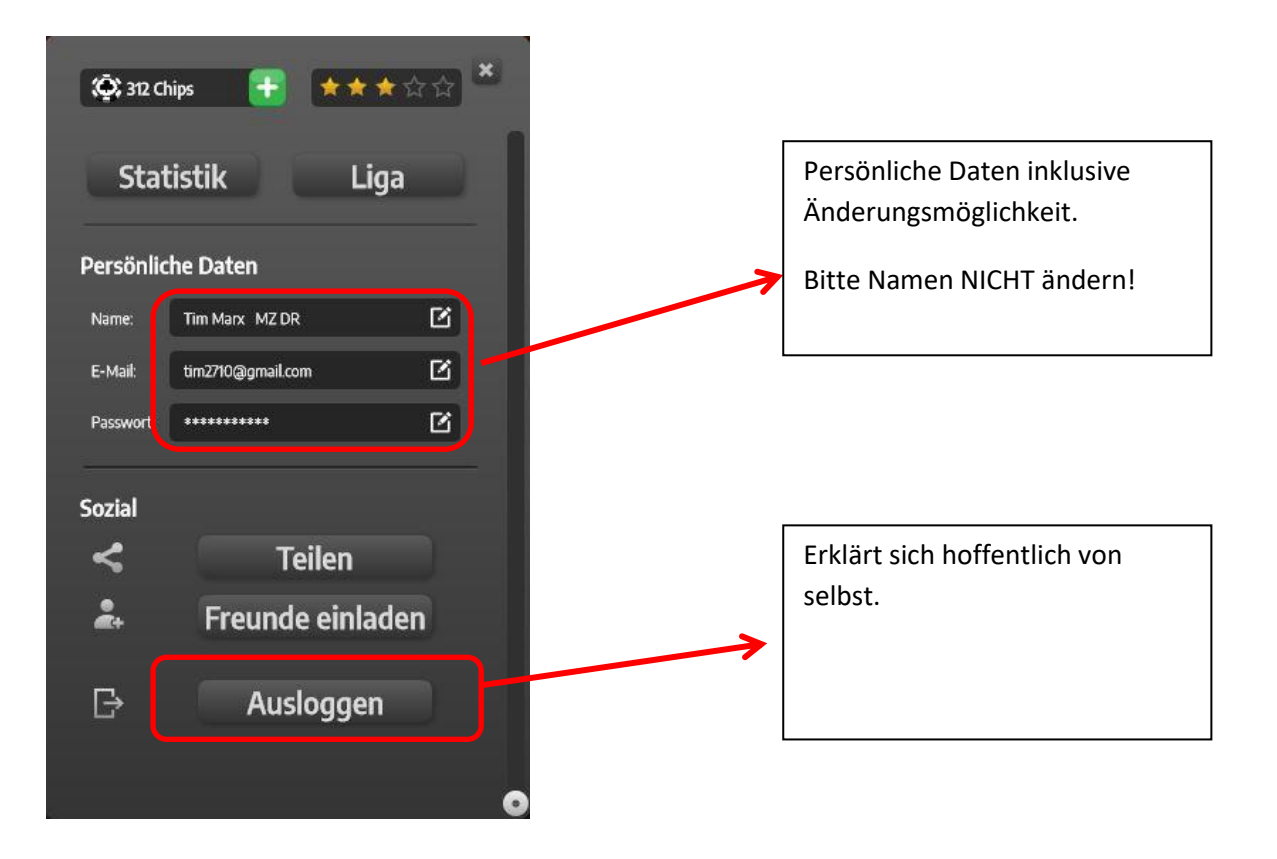

## **Falls ihr es soweit geschafft habt, sitzt ihr nun am Spieltisch** ☺ **Viel Spaß und Erfolg!**

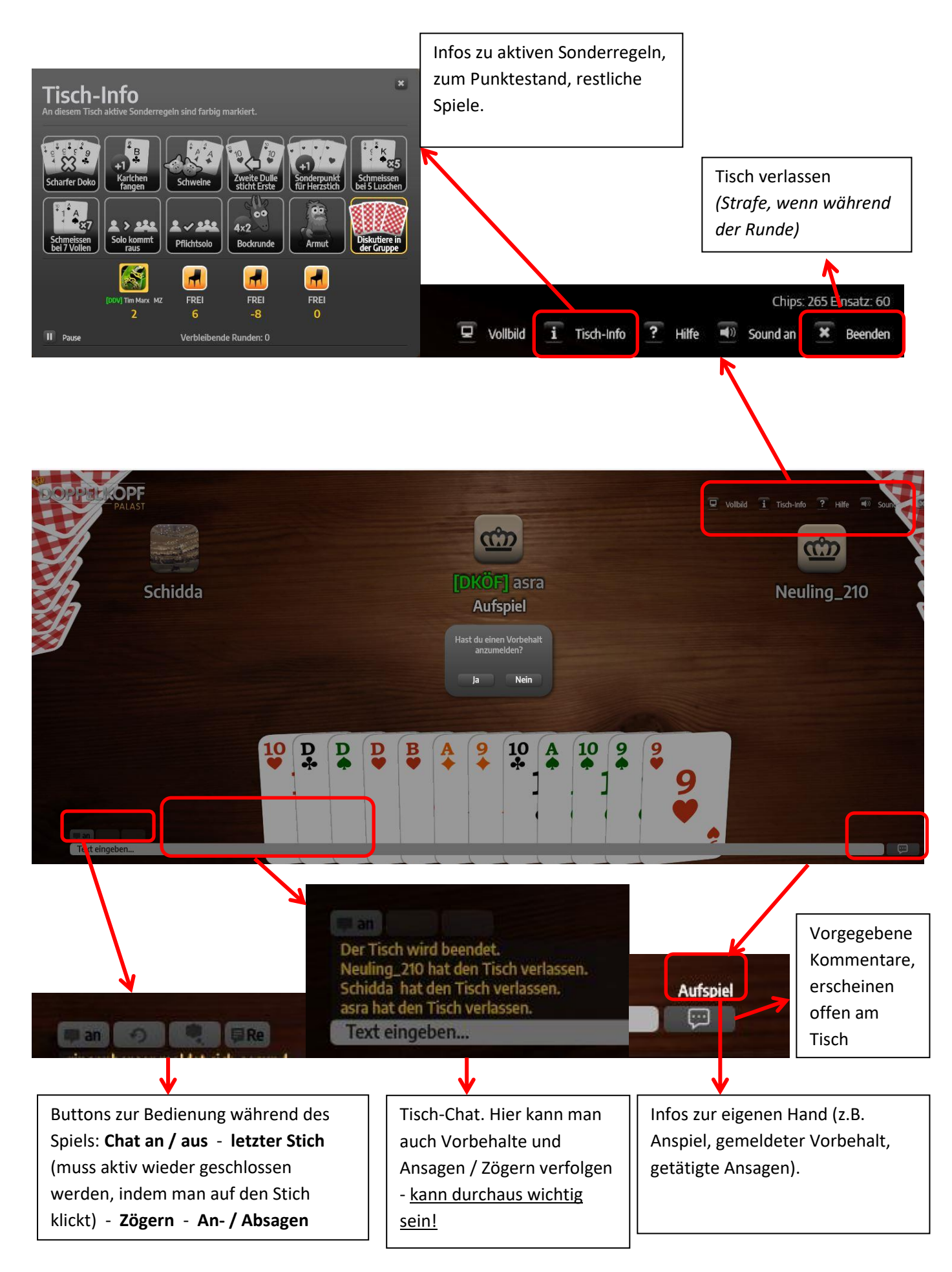